# User Manual

YEAHMOBI

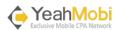

## CONTENT

| GETTING STARTED2      |
|-----------------------|
| SIGN UP FORM3         |
| MAIN NAVIGATION       |
| ALL OFFERS7           |
| OFFER DETAIL9         |
| UPLOAD CREATIVE FILES |
| BILLING               |
| My Invoices           |
| My Payments           |
| My Payment Method     |
| REPORT                |
| CONVERSION REPORT     |

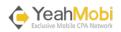

#### **Getting Started**

Welcome to YeahMobi affiliate network platform: <u>http://affiliate.yeahmobi.com/</u>.

First of all, you should have an account in YeahMobi to login to the affiliate network system.

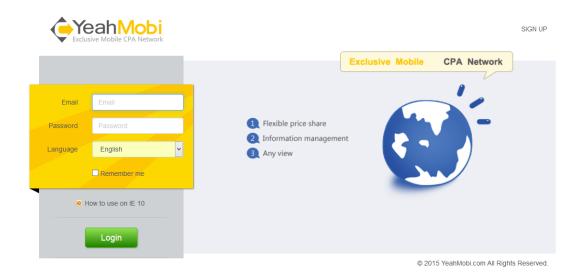

In order to provide better user experience, YeahMobi supports customizing the system language. By selecting the language, you will view the system in English, Chinese or Japanese.

If you do not have an account in YeahMobi, you can access the sign up form to apply for an account.

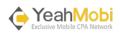

## Sign Up Form

You will be required to fill in some important information (marked with red \*) in sign up form. The account should be a valid Email address which will be used as login account and also receive essential notice in the future. In order to be approved, we highly suggest filling more detail information in the sign up form.

Please remember to read the 'Terms and Conditions' at the bottom of the page before you submit the form.

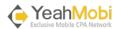

#### Exclusive Mobile CPA Network

| Registration                                         |                                              |
|------------------------------------------------------|----------------------------------------------|
| Account Email !                                      |                                              |
| Password !                                           |                                              |
| Confirm Password !                                   |                                              |
| First Name :                                         |                                              |
| Last Name I                                          |                                              |
| Phone :                                              |                                              |
|                                                      |                                              |
| IM                                                   |                                              |
|                                                      | QQ                                           |
| Address                                              |                                              |
| Country                                              | - Select a Country -                         |
| Region                                               |                                              |
| City                                                 |                                              |
| Website                                              |                                              |
| Career                                               | Self-employed                                |
| From who or where did                                |                                              |
| you hear about us?                                   |                                              |
|                                                      |                                              |
| What is your method of                               |                                              |
| traffic? IF you are doing<br>mediabuy, please list   |                                              |
| some ad networks you are using                       |                                              |
| What kind of offers do                               |                                              |
| you promote?                                         |                                              |
|                                                      |                                              |
|                                                      |                                              |
| Payment Method and<br>Payment Address                |                                              |
|                                                      |                                              |
|                                                      |                                              |
| We only accept mobile<br>traffic, desktop traffic is | ○ No                                         |
| not allowed, please make<br>sure you know this       | ()<br>()                                     |
| How long have you been<br>in mobile marketing?       |                                              |
|                                                      |                                              |
|                                                      |                                              |
| What is your AIM/Skype<br>ID/QQ(If we can not        |                                              |
| reach you on IM, we will<br>not approve your         |                                              |
| application)?                                        |                                              |
| Verification Code :                                  | 7hbs                                         |
|                                                      | □ I agree to the <u>Terms and Conditions</u> |
| Sign Up                                              |                                              |
|                                                      |                                              |

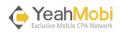

## Main Navigation

You will find the navigation menu on the left hand side of the window where you can access key functionalities. By default, it shows recommended offers, new released offers and your currently promoting offers.

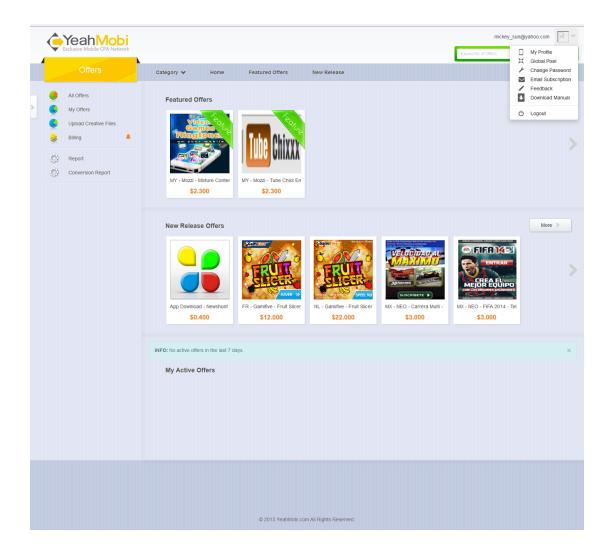

By clicking "All Offers", you will be directed to the available offer list. In this section, you can search for desired offers, view offer details and get tracking links to promote the offers.

The function "My Offers" will list all the offers you are currently promoting.

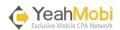

By clicking on "Upload Creative Files", you can manage your creative files, including uploading files for desired offers and viewing the application progress, etc.

The "Billing" section will bring you to all functions related to payment, such as viewing your invoice list, checking invoice details and the payment progress. The bell icon will remind you for important information, such as filling your payment method.

With the "Report" function, you will get detail information on your clicks, conversions and revenues of your promoting offers. You can view the results either online or exporting them for later analysis.

The "Conversion" report focused on the detail information of your conversions.

Your profile information is maintained in the upper right corner. By clicking your name, you can manage your basic information, change password, add global postback pixels and customize Email subscriptions.

We also look forward any suggestion for the system. You can contact us via the "Feedback" in your profile.

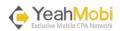

## All Offers

The offer page provides a list of available offers for you to promote. You can view the general offer information. Searching function is also available.

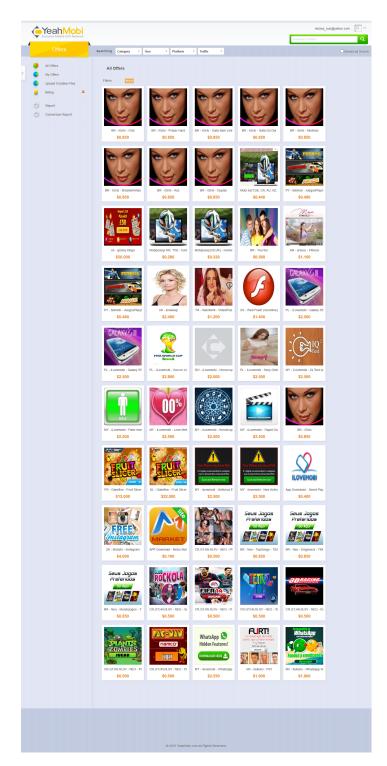

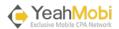

You can view the general offer information such as: offer name, payout, allowed traffic and targeted areas etc.

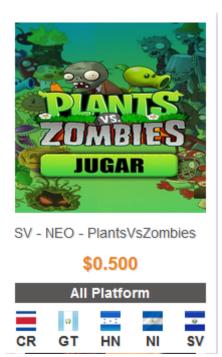

It also offers the search function for you to find the desired offers by category, countries, platforms or traffic. With the "Advanced Search" function, you can multi select options under each criterion.

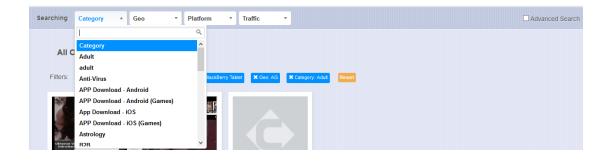

The selected search criteria are shown above the searching result. You can customize your searching.

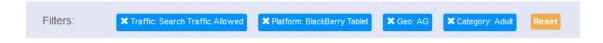

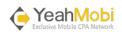

#### Offer Detail

Clicking the offer logo will direct to the offer detail page. You will see detail descriptions together with restrictions of the offer, including:

- Offer Name
- Payout
- Caps if any
- Expiration Date
- Descriptions
- Restrictions: platform, country, and traffic
- Creative Files
- Tracking Link

To get your specific tracking link, just click the button "Get Tracking Link". The page will direct you to the tracking link section. If the offer required an application, you will see the button "Apply". You might be asked questions to apply for the offer. After the account manager approved the application, you will see the tracking link.

We support 8 sub tokens to add in your specific tracking link to capture more detail information. By clicking "Parameters", you can attach tokens in your tracking links easily.

As for the "Postback Pixel", you can postback more detail information for further analysis. We support no more than 50 postback URLs. It also provides the function to rollback your previous used postback pixel by clicking the icon near by the label.

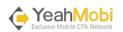

www.yeahmobi.com 云广天下 (西安)网络科技有限公司

|   | ¢ | YeahMobi<br>Exclusive Mobile CPA Network                                                   |                                                                                                    |                                                                                                    |                                                                                            |                                                                                                    | mickey_sur                                                                                                    | @yahoo.com |
|---|---|--------------------------------------------------------------------------------------------|----------------------------------------------------------------------------------------------------|----------------------------------------------------------------------------------------------------|--------------------------------------------------------------------------------------------|----------------------------------------------------------------------------------------------------|----------------------------------------------------------------------------------------------------|------------|
| 1 |   | Offers                                                                                     | Category 😽 Ho                                                                                                    | ome Featured Offers                                                                                                    | New Release                                                                                |                                                                                                    |                                                                                                    |            |
| > |   | All Offers<br>My Offers<br>Upload Creative Files<br>Billing<br>Report<br>Conversion Report | Serie Province Cive Cive Cive Cive Cive Cive Cive Civ                                                                            | 5440 - IT - Nonstop - Vide<br>ayout \$8.400 Caps: NO<br>xpration Date in 5 years (2019-12-3<br>Preview > Cet Track<br>his Offer is compatible with all Platfor<br>All                                                                                                    | 1)<br>ng Link                                                                              |                                                                                                    |                                                                                                    |            |
|   |   |                                                                                            | Country<br>Traffic                                                                                                    | IT<br>Push Incentivized                                                                                                    | Email 18+                                                                                  | Search SMS                                                                                                    | WiFi                                                                                                    |            |
|   |   |                                                                                            | All banners , Text, bridge pag<br>User Conversion Flow: on<br>GEO: Italy<br>Device: Smartphone &Table<br>OS: Android Smartphones | ts<br>ONE + 3 + WIND) - No Google (Searc<br>Iowed Yes<br>d HO                                                                                                    |                                                                                            |                                                                                                    |                                                                                                    |            |
|   |   |                                                                                            | Tracking Unk<br>Tracking Unk<br>Tracking Type<br>Global Pixel Key<br>Postback Pixel ③                                            | http://global.ymtracking.com/trace?r<br>Parameters<br>Server Postback w/ Transaction ID                                                                                                    | offer_id=35440&aff_id=100304                                                               |                                                                                                    |                                                                                                    |            |
|   |   |                                                                                            | Creative Files                                                                                                    |                                                                                                    |                                                                                            |                                                                                                    |                                                                                                    | ~          |
|   |   |                                                                                            | Offers In Same Country<br>Protice<br>Consort<br>Us - glossy bingo<br>\$50.000                                                    | Video Calcio<br>Video Calcio<br>Musica People<br>IT - Nonstop - Video2<br>\$6.400                                                                                                    | IT - Games - UNO                                                                           | IT – Games - IronMan C IT – Games - IronMan \$6.400                                                                                                    | GCCACRATE<br>GCCACRATE<br>T- Games - Racing<br>\$6.400                                                                                                    |            |
|   |   |                                                                                            | Offers In Same Categor<br><b>Description</b><br>N - Vodalone VAS HG<br>\$0.320                                                   | Ar and a second second s | Video<br>Video<br>Calcio<br>Calcio<br>Calcio<br>People<br>IT - Nonstop - Video2<br>\$6.400 | Image: State State Stat | CHORENS FOR FOR EXAMPLE       CONTROL CHARGE MATTS       Description       Description       Descript |            |
|   |   |                                                                                            |                                                                                                    | © 2015 YeahMot                                                                                                    | i com All Rights Reserved.                                                                 |                                                                                                    |                                                                                                    | 10         |

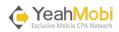

## **Upload Creative Files**

You can view all your uploaded files. The status stands for the approval progress.

- Pending: the files are uploaded and waiting for approval. You can delete them to upload new ones.
- Approved: the files are approved by advertisers, and you can use them to promote offers.
- Rejected: the files are rejected by advertisers, and if there is reason, you can view them in the mouse over label.

|   |                               | Category 😽              | Home             | Featured Offers | New Release                   |                  |                 |        |  |
|---|-------------------------------|-------------------------|------------------|-----------------|-------------------------------|------------------|-----------------|--------|--|
|   | All Offers                    | My Creative Files:      | All              | ~               |                               | •                | Upload Creative | Files  |  |
|   | My Offers                     |                         |                  |                 |                               |                  |                 |        |  |
|   | Upload Creative Files Billing |                         |                  |                 |                               |                  | 1 Limit 20      | · ·    |  |
| 2 | bining -                      | Offer                   |                  |                 | Files                         | Status           | Date            | Delete |  |
| 2 | Report                        | 34424 - PA - Binbit -   | Don't Get Cold > | (mas Version    | e3ec30052c4e828c091f9ea2bc864 | 8e9.jpg pending  | 2015-01-16      | ×      |  |
| 3 | Conversion Report             | 10008 - NI - Binbit - S | exy Menu         |                 | 300.jpg                       | approved         | 2015-01-16      |        |  |
|   |                               | 10008 - NI - Binbit - S | exy Menu         |                 | 8a8a83c498df73327327f0d7e3ca6 | 7d9.jpg rejected | 2015-01-16      |        |  |
|   |                               |                         |                  |                 |                               |                  |                 |        |  |
|   |                               |                         |                  |                 |                               |                  | 1 Limit 20      | · ·    |  |
|   |                               |                         |                  |                 |                               |                  |                 |        |  |
|   |                               |                         |                  |                 |                               |                  |                 |        |  |
|   |                               |                         |                  |                 |                               |                  |                 |        |  |
|   |                               |                         |                  |                 |                               |                  |                 |        |  |
|   |                               |                         |                  |                 |                               |                  |                 |        |  |

To upload the creative files for approval, you can click "Upload Creative Files". You should first select the category of the offers, and then select offers under the category. It supports to upload files for a group of offers under same category. Files no more than 5M with type JPG, JPEG, PNG, GIF, BMP, TXT, DOC, PPT or PDF are allowed to upload.

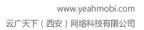

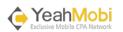

|                                                                                            |                                                                                                    |                                  | mickey_sun@yahoo.com |
|--------------------------------------------------------------------------------------------|----------------------------------------------------------------------------------------------------|----------------------------------|----------------------|
| Offers                                                                                     | Category 🛩 Home Featured Off                                                                                                    | fers New Release                 |                      |
| All Offers<br>My Offers<br>Upload Creative Files<br>Billing<br>Report<br>Conversion Report | Creative Files:<br>You can upload creative files to offers within same catego<br>Offer Category Adult<br>Offers NI - Binbit - Sexy Menu<br>File type jpg, jpeg, png, gif, bmp, txt, doc, ppt, p<br>Max size: SM<br>Upload New | <b>v</b>                         |                      |
|                                                                                            | Files                                                                                                    | Size Delete                      |                      |
|                                                                                            | 8a8a83c498df73327327f0d7e3ca67d9.jpg                                                                                                    | 31.10 Kb 🛛 🗶                     |                      |
|                                                                                            | 300.jpg                                                                                                    | 6.66 Kb 🕺                        |                      |
|                                                                                            | © 2015 Y                                                                                                    | YeahMoti com All Rights Reserved |                      |

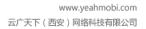

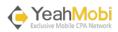

## Billing

#### My Invoices

There will be the invoice list for you to check. The invoice with status "to be confirm" will need your confirmation. There will also be a bell icon next to "Billing" menu to remind you.

|                              | Home My Invoic      | es My Payments      | My Payment Method |          |               |          |
|------------------------------|---------------------|---------------------|-------------------|----------|---------------|----------|
| All Offers                   | My Invoices         |                     |                   |          | 1             | Limit 20 |
| Upload Creative Files        | Start Date          | End Date            | Statement         | Amount   | Status        |          |
| 😂 Billing                    | 2015-01-16 11:26:31 | 2015-01-19 04:00:00 | invoice#38        | \$50.036 | to be confirm |          |
| Report     Conversion Report |                     |                     |                   |          | 1             | Limit 20 |
|                              |                     |                     |                   |          |               |          |
|                              |                     |                     |                   |          |               |          |
|                              |                     |                     |                   |          |               |          |
|                              |                     |                     |                   |          |               |          |
|                              |                     |                     |                   |          |               |          |

Clicking the invoice number will direct you to check the invoice detail. You can send note to your account manager in "Messages" tab.

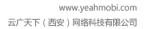

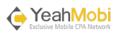

|          | Yeah <mark>Mobi</mark>                                  |                |                                                    |                                                          |           |          | mickey             | _sun@yahoo.com |
|----------|---------------------------------------------------------|----------------|----------------------------------------------------|----------------------------------------------------------|-----------|----------|--------------------|----------------|
| ₩В       | xclusive Mobile CPA Network                             |                |                                                    |                                                          |           |          | Keywords of Offers |                |
|          | Offers                                                  | Home           | My Invoices M                                      | y Payments My Paymer                                     | t Method  |          |                    |                |
|          | All Offers                                              | Invoice Detail | Messages                                           |                                                          |           |          |                    |                |
| <b>S</b> | My Offers<br>Upload Creative Files<br>Billing<br>Report | Invoice De     | <b>tail</b><br>Pay To:<br>Start Date:<br>End Date: | Mickey Sun<br>2015-01-16 11:26:31<br>2015-01-19 04:00:00 |           |          |                    |                |
|          | Conversion Report                                       |                | Total Pay:<br>Pay Method:<br>Alipay Account:       | \$50.036<br>alipay<br>mickey.sun@178.com                 |           |          |                    |                |
|          |                                                         | Detail         |                                                    |                                                          |           |          |                    |                |
|          |                                                         | Offer          |                                                    | Description                                              | Qty       | Edit Qty | Unit Price         | Total          |
|          |                                                         | ES - Fondos    | Whatsapp - Clubmovi                                |                                                          | 5         | 0        | \$10.000           | \$50.000       |
|          |                                                         | ES - Fondos    | Whatsapp - Clubmovi                                | Missing conversions                                      | 3         | 3        | \$0.012            | \$0.036        |
|          |                                                         |                |                                                    |                                                          |           |          |                    |                |
|          |                                                         |                |                                                    | © 2015 YeahMobi.com All Rights                           | Reserved. |          |                    |                |

#### My Payments

All the payments will be listed here.

|   |    | Yeah <mark>Mobi</mark>                           |                 |             |                         |                            |                    | mickey_su                 | n@yahoo.com | 4 |
|---|----|--------------------------------------------------|-----------------|-------------|-------------------------|----------------------------|--------------------|---------------------------|-------------|---|
|   | ¥. | Exclusive Mobile CPA Network                     |                 |             |                         |                            |                    | Keywords of Offers        |             | Q |
|   |    |                                                  | Home            | My Invoices | My Payments             | My Payment Method          |                    |                           |             |   |
| > |    | All Offers<br>My Offers<br>Upload Creative Files |                 | yments      |                         |                            |                    |                           | Limit 20    | ~ |
|   | -  | Billing                                          | Date 2015-01-19 | 06-01-26    | Statement<br>payment#29 |                            | Amount<br>\$50.036 | Note<br>Paid in US dollar |             |   |
|   | 0  | Report<br>Conversion Report                      |                 |             |                         |                            |                    |                           | Limit 20    | V |
|   |    |                                                  |                 |             | © 2015 YeahMol          | i.com All Rights Reserved. |                    |                           |             |   |

Clicking the payment number will direct you to check the payment detail. You can also save the payment as PDF for backup.

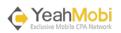

|   |                       | Home My Invoid                    | es My Payments              | My Payment Method              |            |          |
|---|-----------------------|-----------------------------------|-----------------------------|--------------------------------|------------|----------|
| • | All Offers            | Payment Detail                    |                             |                                |            |          |
| 3 | My Offers             |                                   | Total Pay: \$50.036         |                                |            |          |
| • | Upload Creative Files |                                   | Poundage: \$1.2             |                                |            |          |
| • | Billing               |                                   | Pay To: Mickey Sun          |                                |            |          |
|   |                       |                                   |                             |                                |            |          |
| 9 | Report                |                                   | Pay Method: alipay          |                                |            |          |
| 9 | Conversion Report     | ,                                 | Alipay Account: mickey.sun@ | 178.com                        |            |          |
|   |                       | Account: Mickey Sun<br>Invoice#38 |                             | Sum: \$50.036<br>Sum: \$50.036 |            |          |
|   |                       | Offer                             | Description                 | Qty                            | Unit Price | Total    |
|   |                       | 100112                            | 2015-01-16 11:26:31 to 2    | 015-01-19 04:00:00 5           | \$10.000   | \$50.000 |
|   |                       | 100112                            | 2015-01-16 11:26:31 to 2    | 015-01-19 04:00:00 3           | \$0.012    | \$0.036  |
|   |                       | Project                           |                             | Money                          | Remark     |          |
|   |                       | Save as PDF                       |                             |                                |            |          |
|   |                       | Save as PDP                       |                             |                                |            |          |
|   |                       |                                   |                             |                                |            |          |
|   |                       |                                   |                             |                                |            |          |
|   |                       |                                   |                             |                                |            |          |

#### My Payment Method

You should first fill the payment method so that the system can generate the invoice for you. It supports 4 types of payments:

- Wire
- Paypal
- Bank Transfer (for mainland RPC only)

The payment method requires your account manager's approval. If the request is denied, you will get a message on the page: Your Request to change payment method was denied. You may need to verify your information. After the approval, if you have to change your payment method, it is available for modification but they still need your account manager's approval.

Please note: every Wed noon to Fri 6PM (GMT+8) is the billing generating and payment period. It is NOT available for any update on your payment method. Please update the information on the other day.

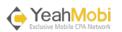

| YeahMobi                                                                                                    |                                                                                                    |           | mickey_sun@yahoo.com | 8 |
|----------------------------------------------------------------------------------------------------|----------------------------------------------------------------------------------------------------|-----------|----------------------|---|
| Exclusive Mobile CPA Network                                                                                                    |                                                                                                    |           | Keywords of Offers   | Q |
| Offers                                                                                                    | Home My Invoices My Payments My Paymen                                                                                                    | t Method  |                      |   |
| <ul> <li>All Offers</li> <li>My Offers</li> <li>Upload Creative Files</li> <li>Billing</li> <li>Report</li> <li>Conversion Report</li> </ul> | My Payment Method Pay To Mickey Sun Invoice Frequency Weekly Payment Method Wire Account Name* Bank Name* Bank Address* Bank Address* Bank State/Province/Region* Bank County* Bank County* Bank County* Cuter Details* Cuter Details* |           |                      |   |
|                                                                                                    |                                                                                                    |           |                      |   |
|                                                                                                    |                                                                                                    |           |                      |   |
|                                                                                                    | © 2015 YeahMobi.com All Rights                                                                                                    | Reserved. |                      |   |

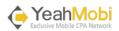

#### Report

This report provides summary data for you to check. It supports varies of filters to get desired data. You can view the result online with "Run Report" or download the CSV for further analysis with "Export Report".

| •                                                                                               |                   |                                                                                                    |                                                                                                    |                                                                     |             |                | Keywords of Offe | yeahmobi |            | 2  |
|-------------------------------------------------------------------------------------------------|-------------------|----------------------------------------------------------------------------------------------------|----------------------------------------------------------------------------------------------------|---------------------------------------------------------------------|-------------|----------------|------------------|----------|------------|----|
| Offers                                                                                          | Home              | Offer Report                                                                                                   | Hourly Report                                                                                                    | Daily Report                                                        | Country Rep | ort Platform F | Report           |          |            |    |
| All Offers     My Offers     Upload Creative Files     Billing     Report     Conversion Report | Report            | Offer Filter<br>Offer Filter<br>Geo Targeling<br>UA Targeting<br>Sub IDs<br>Interval<br>Timezone<br>Date Range | Enable Offer Filter search for an offer Country Platform Browser C Sub ID Sub ID 2 Su Date Hour (GMT) Western Europe Time 2015-01-15 00.00 Today Yesterday Last 7 Days set | ub ID 3 Sub ID 4<br>c, London, Lisbon, Casal<br>2015-01-16<br>00:00 | planca      | <b>v</b>       | Sub ID 8         | Ex       | port Repor | rt |
|                                                                                                 | Result<br>Table C | Mer                                                                                                    |                                                                                                    |                                                                     |             |                |                  |          |            |    |
|                                                                                                 | Offer_id          | Offer_na                                                                                                    | ame                                                                                                    |                                                                     | Click       | Conversion     | Revenue          | CR       | EPC        |    |
|                                                                                                 | 35876             | EC - Neo                                                                                                    | - EXITADAS                                                                                                    |                                                                     | 4           | 1              | \$0.800          | 25.00%   | \$0.200    | 0  |
|                                                                                                 | 35684             | UK - EE -                                                                                                    | Android Club                                                                                                    |                                                                     | 3           | 2              | \$7.000          | 66.67%   | \$2.333    | 3  |
|                                                                                                 | 23226             | App Dow                                                                                                    | nload - Newshunt - Android (INT                                                                                                    | L)                                                                  | 3           | 1              | \$0.400          | 33.33%   | \$0.133    | 3  |
|                                                                                                 | 35904             | UK - thes                                                                                                    | exyklub - youhot-691                                                                                                    |                                                                     | 1           | 0              | \$0.000          | 0.00%    | \$0.000    | 0  |
|                                                                                                 | Page Total        |                                                                                                    |                                                                                                    |                                                                     | 11          | 4              | \$8.200          | 36.36%   | \$0.745    | 5  |
|                                                                                                 |                   |                                                                                                    |                                                                                                    |                                                                     |             |                |                  |          |            |    |

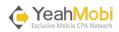

#### **Conversion Report**

The conversion report provides the ability to get detail data for your conversion to optimize the promotion. Due to large scale of data, the report does not support online result, but needs to download the report in CSV format.

| YeahMobi                                                                                                    |                                                                                                    | yeahmobi@qq.com |
|----------------------------------------------------------------------------------------------------|----------------------------------------------------------------------------------------------------|-----------------|
| Exclusive Mobile CPA Network                                                                                                    | Keywords of Offers                                                                                                    | Q               |
| Offers                                                                                                    | Home                                                                                                    |                 |
| <ul> <li>All Offers</li> <li>My Offers</li> <li>Upload Creative Files</li> <li>Billing</li> <li>Report</li> <li>Conversion Report</li> </ul> | Offer       search for an offer         Data       Revenue       Sub 1       Sub 2       Transaction ID       Conversion IP         Device Brand       Device Model       Platform       Time         Browsers       MIX |                 |
|                                                                                                    | Search Choose an Item  Timezone (GMT) Western Europe Time, London, Lisbon, Casabianca  Date Range 2015-01-15 2015-01-16 Today Preternary Last ? Days This Month Last Month Export Report Reset                           |                 |
|                                                                                                    | Result<br>Table<br>Name Status Create.Time Export<br>No Results Found.                                                                                                    |                 |
|                                                                                                    | © 2015 YeahMobi com Al Rights Reserved.                                                                                                    |                 |

With the "Export Report", you will get a pop up window to enter a name for the report.

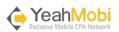

|   |                       | Home                                                                                     |
|---|-----------------------|------------------------------------------------------------------------------------------|
|   |                       | Countries (All X)                                                                        |
|   | All Offers            | Br                                                                                       |
|   | My Offers             | Report                                                                                   |
| 9 | Upload Creative Files | According to your search criteria, the result is too large to be loaded in a short time. |
| ۲ | Billing               | The system will export the data for you to download. You can specify a report name.      |
| 0 | Report                | Date Report Name                                                                         |
|   |                       |                                                                                          |
| Ş | Conversion Report     | Cancel Confirm                                                                           |
|   |                       |                                                                                          |
|   |                       | Export Report Reset                                                                      |
|   |                       |                                                                                          |
|   |                       |                                                                                          |
|   |                       | Result                                                                                   |
|   |                       | Table                                                                                    |
|   |                       | Name Status Create Time Export                                                           |
|   |                       | No Results Found.                                                                        |
|   |                       | op                                                                                       |

When the report is running, you will get the following message: Exporting.. You can continue your work on other pages and return to the report page later to download the report.

| Result                   |                       |                     |           |  |  |  |  |
|--------------------------|-----------------------|---------------------|-----------|--|--|--|--|
| Table                    |                       |                     |           |  |  |  |  |
| Name                     | Status                | Create Time         | Export    |  |  |  |  |
| Conversion for Asia Area | Export data preparing | 2015-01-16 12:00:44 | Exporting |  |  |  |  |

#### Once the report is ready, you will get a download link.

| Result                   |                     |                     |          |  |
|--------------------------|---------------------|---------------------|----------|--|
| Table                    |                     |                     |          |  |
| Name                     | <u>Status</u>       | Create Time         | Export   |  |
| Conversion for Asia Area | Export data success | 2015-01-16 12:00:44 | Download |  |

Wish you have a good journey in YeahMobi.

If you have any suggestion, please feel free to contact us at <u>yeahmobi.product@ndpmedia.com</u>.